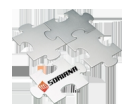

## **Integración de la Addenda Soriana**

La configuración de la addenda soriana en nuestros sistemas Contpaqi Factura Electrónica y AdminPAQ, una vez configurado previamente cualquier sistema para facturar electrónicamente ya sea en el esquema CFD o CFDI, requiere de la especificación del tipo de addenda y la asignación de los datos correspondientes en los siguientes apartados:

- 1. Cliente
- 2. Producto
- 3. Documento
- 4. Movimiento

No en todas las addendas se requiere del ingreso de datos en los cuatro apartados, esto depende del tipo de addenda a adoptar pues hay casos en los que únicamente el apartado de producto por ejemplo es el que requerirá información.

En este ejemplo de la integración de la Addenda Soriana, seleccionaremos la de tipo Soriana AMECE 7.1

1. Cliente: al haber dado de alta al cliente en el catálogo, es necesario asignar la addenda que requiere el cliente en la pestaña 4. Addenda, e incorporar los datos adicionales de la misma.

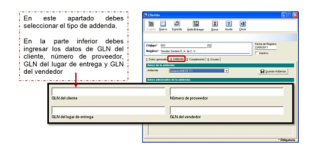

## **NOTA**

Recuerda que al no accesar los datos correctamente, por ejemplo que los datos estén incompletos, el sistema no te permite pasar al siguiente campo.

2. Producto: dentro del catalogo de productos/servicios se debe configurar aquel que se va a facturar al cliente que requiere la addenda.

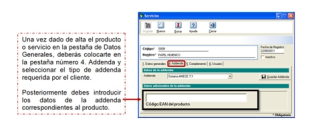

3. Movimiento: Al facturar cada producto o servicio al cliente que requiere la addenda de Soriana, se introducirán datos por cada movimiento de la factura dentro de la pestaña número 4, en este caso deberás proporcionar los siguientes datos de Referencia adicional y Código Seriado de Unidad de Envío.

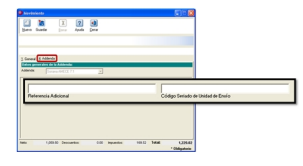

4. Documento: Al momento de realizar una factura al cliente (CFD o CFDI) que requiere addenda, hay un apartado llamado también addenda en la pestaña número 3 que sirve para introducir datos relacionados con la venta del artículo, en este caso para la addenda Soriana, debes asignar los datos correspondientes a Número de pedido comprador, Número de folio contra recibo, Contacto de compras y Número de referencia adicional.

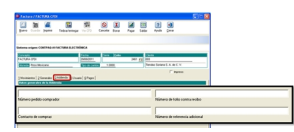

Al haber capturado todos los campos obligatorios de cada una de las partes de la addenda (cliente, producto, documento y movimiento) debes emitirla (esquema CFD) o timbrarla (esquema CFDI), y posteriormente poder entregarla en los formatos que requiera el cliente, por ejemplo archivo XML y archivo PDF.

Ejemplo de factura en archivo XML con addenda Soriana AMECE 7.1

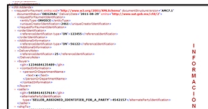

Ejemplo de factura en archivo PDF con addenda Soriana AMECE 7.1, cabe señalar que en este tipo de archivo no se visualiza dato alguno correspondiente a la addenda, esa información únicamente se incluye en el XML.

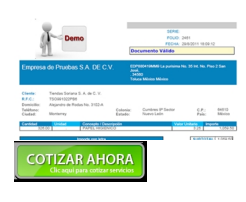